## CODESYS - OPC UA Information models

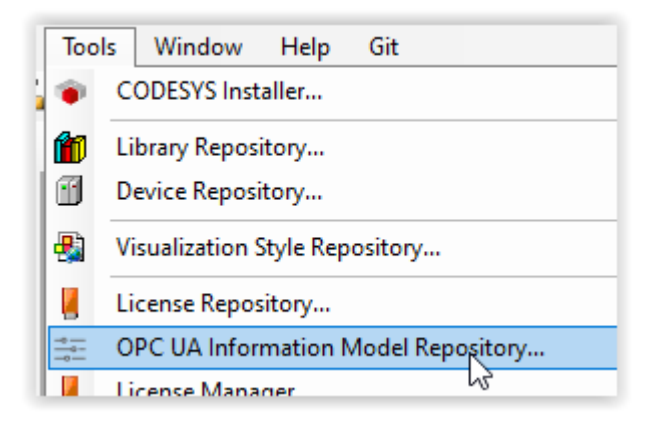

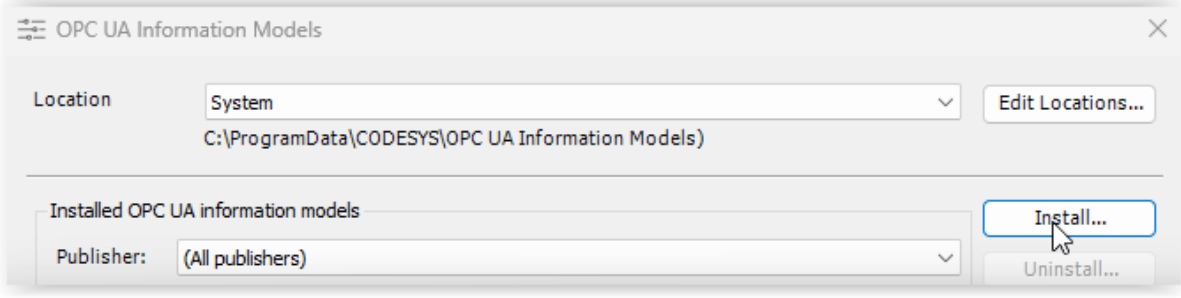

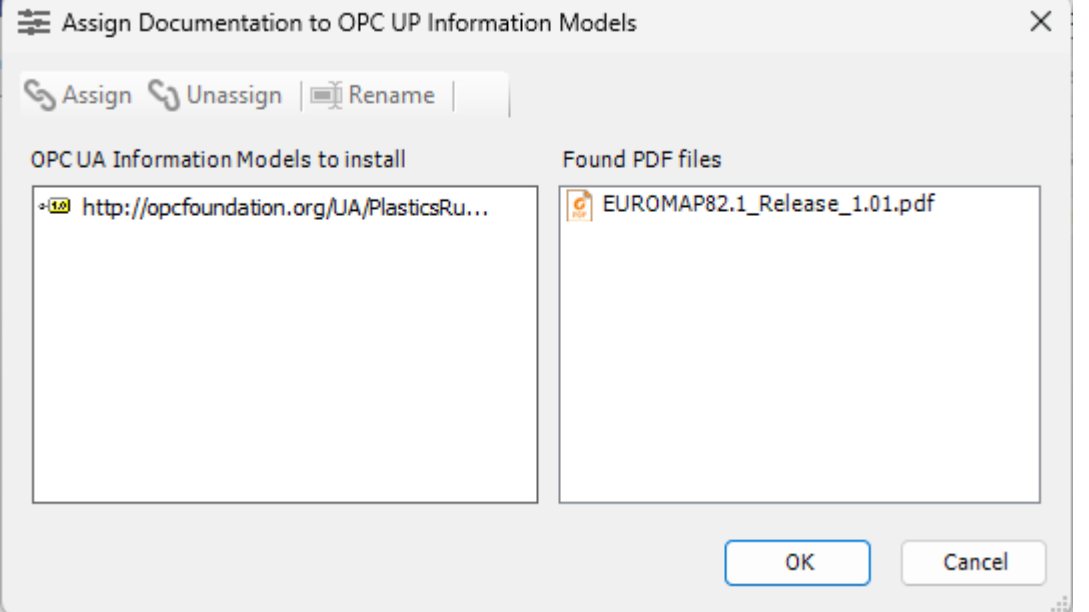

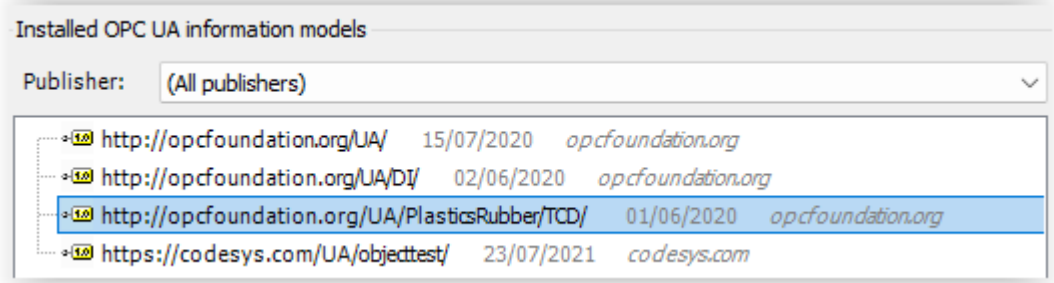

Install additional related (required) information models. E.g.:

# <https://reference.opcfoundation.org/PlasticsRubber/GeneralTypes/v103/docs/A>

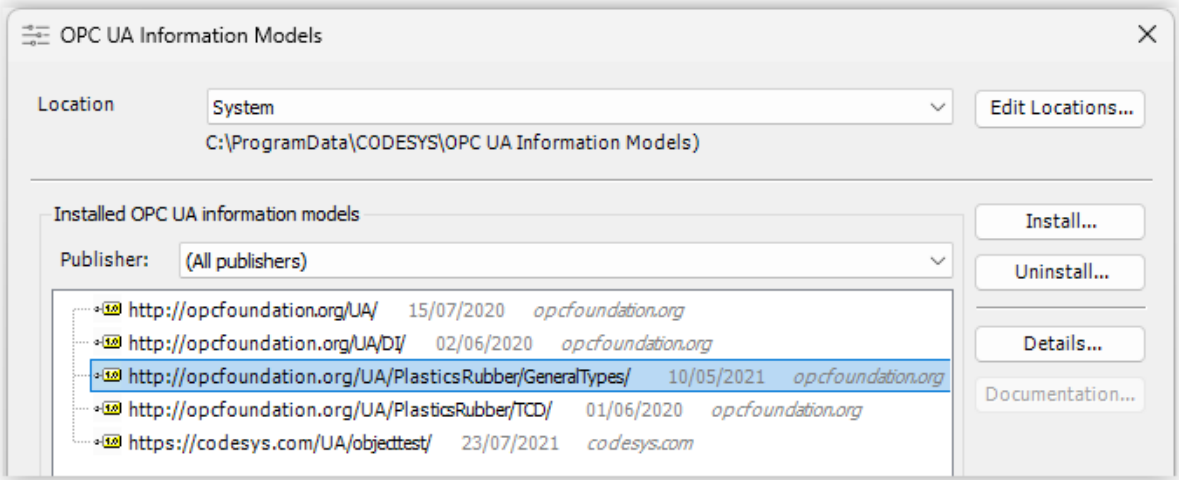

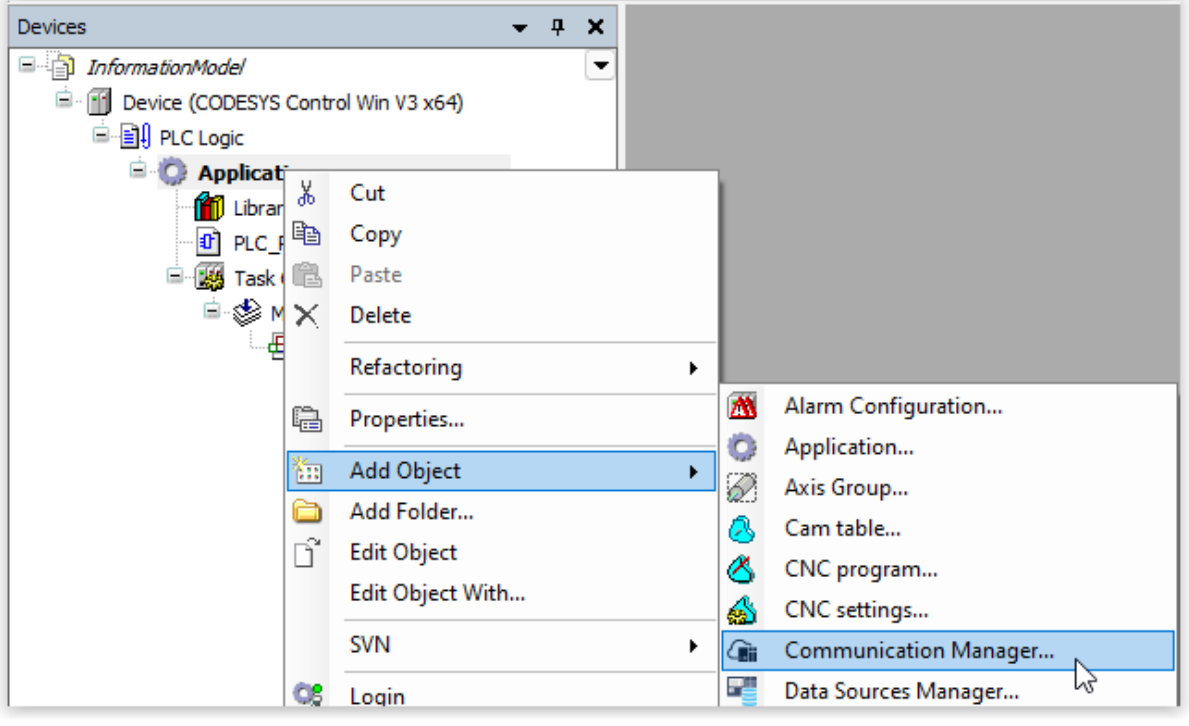

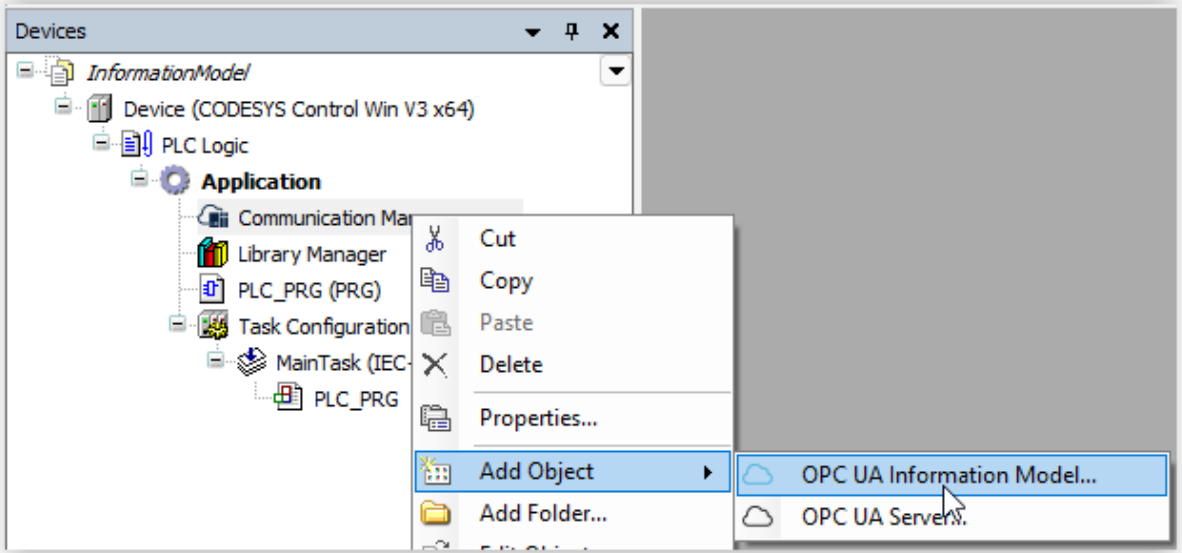

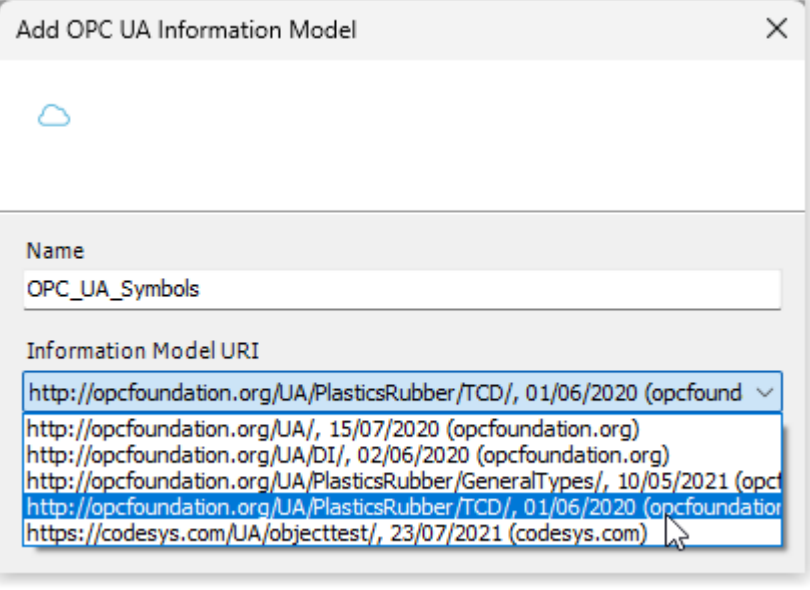

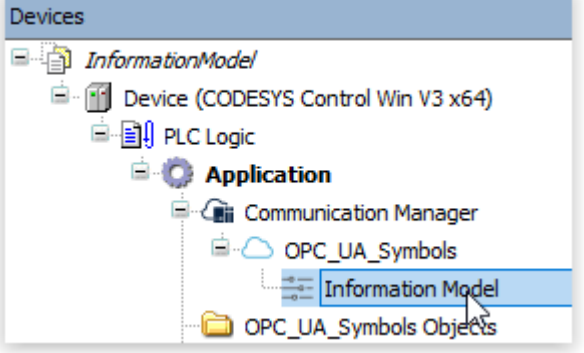

Drag a "Data model" to the right side:

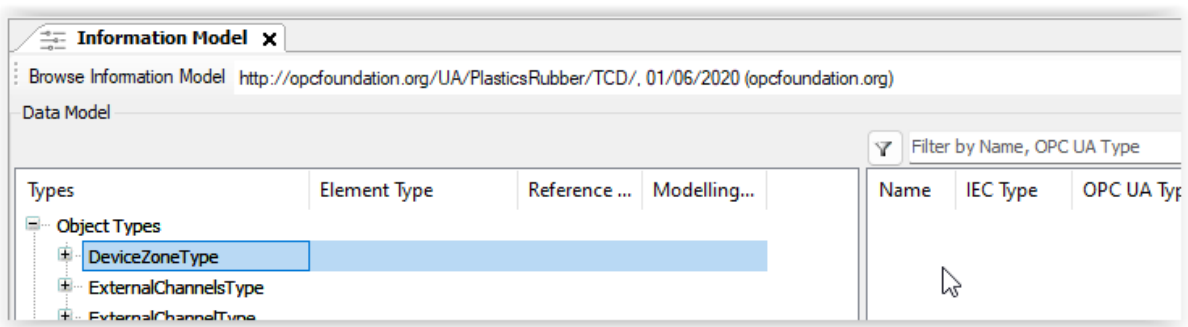

Then generate IEC objects for the "data model". Click on Generate IEC declarations:

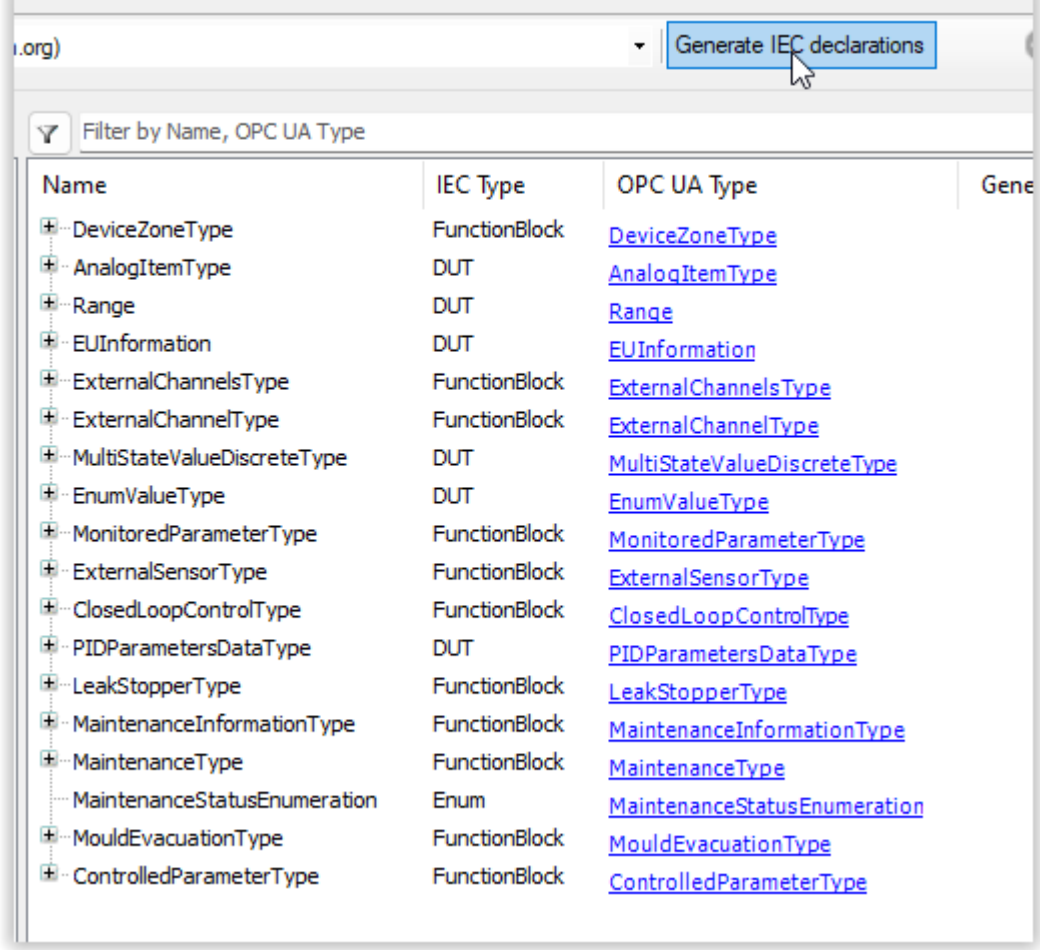

Now you could create an instance of a function block which is created. This can be done somewhere in the application:

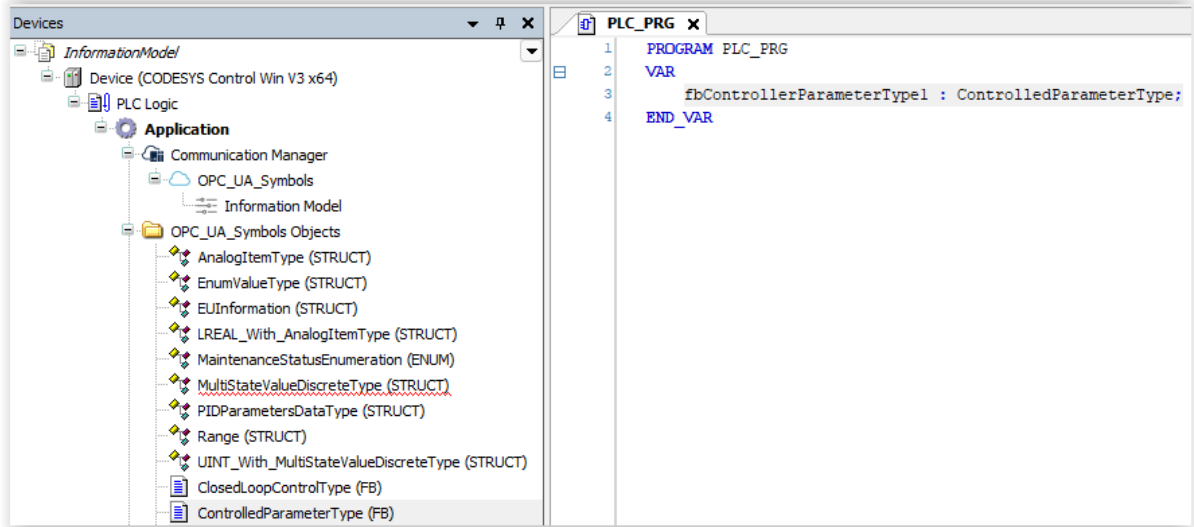

### Then you can go back to the OPC\_UP\_Symbols and search for mapped instances:

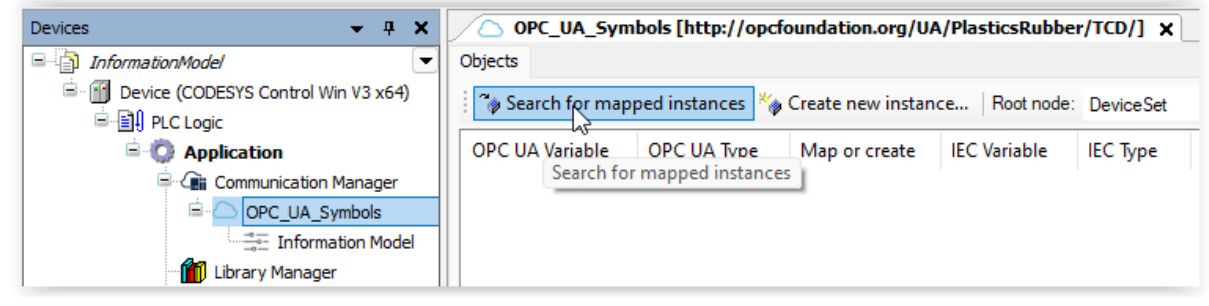

#### This results in:

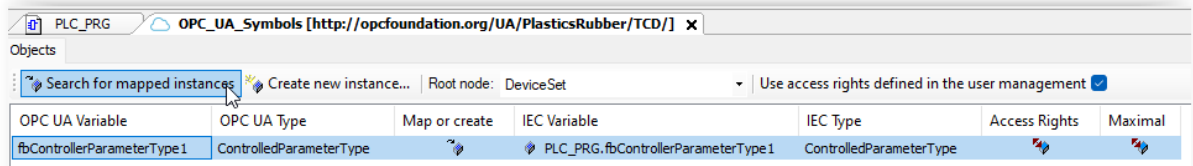

### You could also create a new instance in the OPC\_UA\_Symbols list:

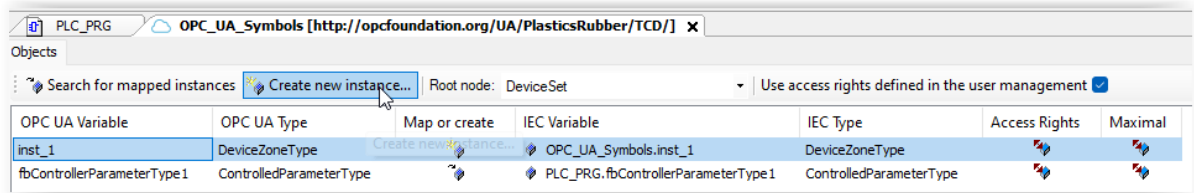

You are allowed to modify the created instances to add your own specific functionality:

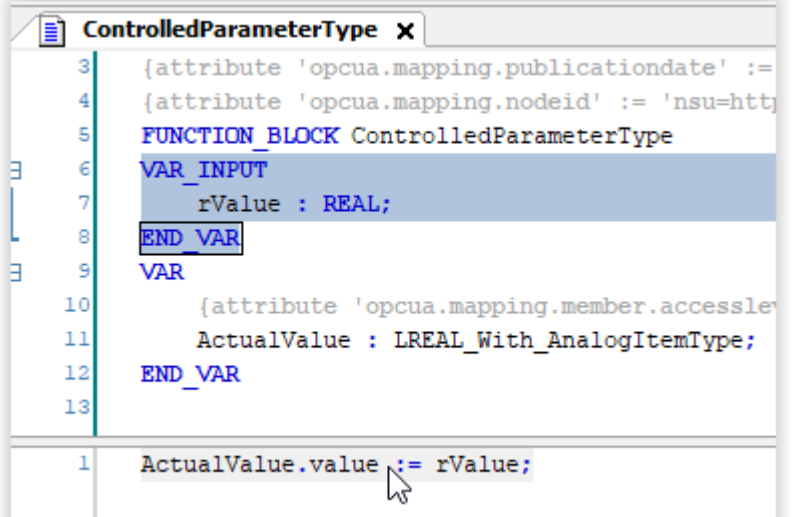

Or:

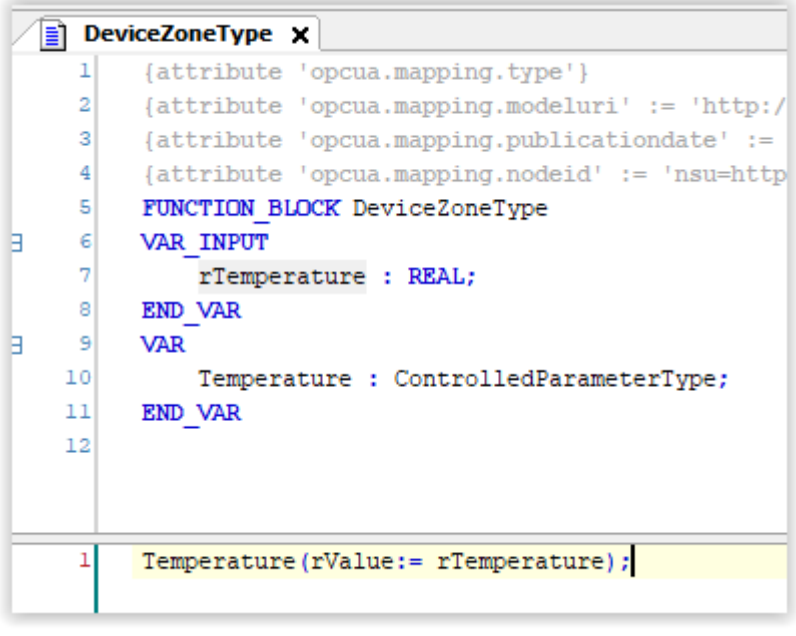

Then in your PLC application you can access these instances:

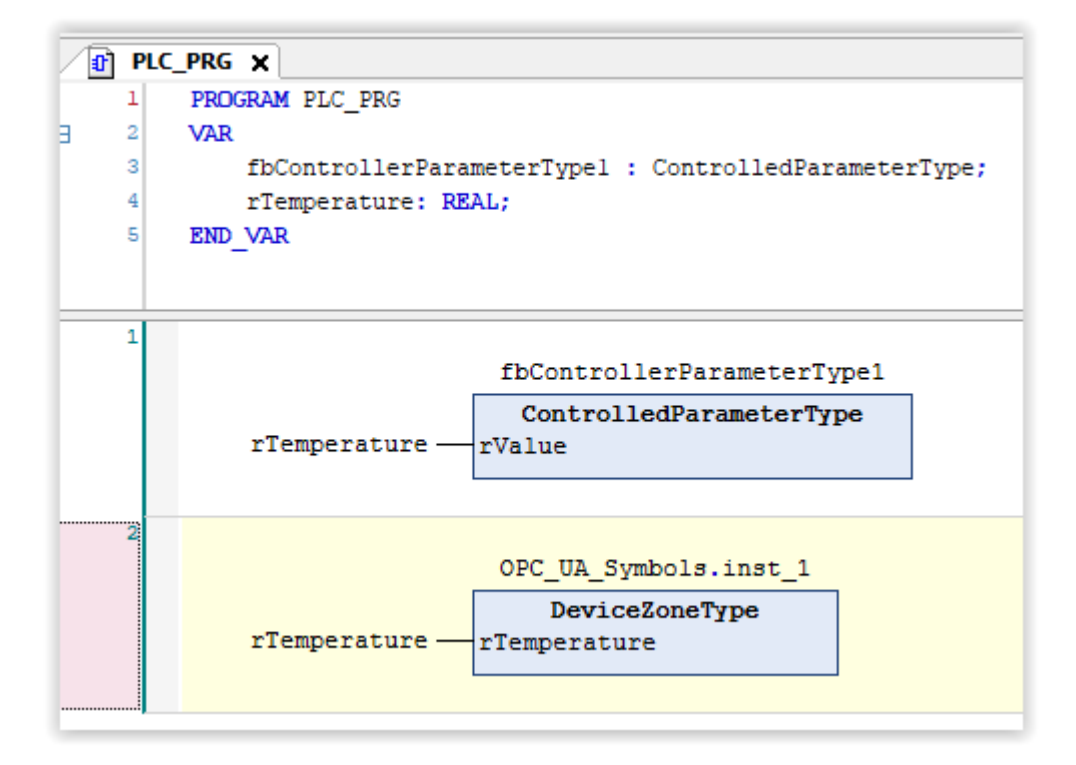

I got an error related to the following object which I manually changed:

After that I could build the application.

Then with OPC UaExpert, I could read the value:

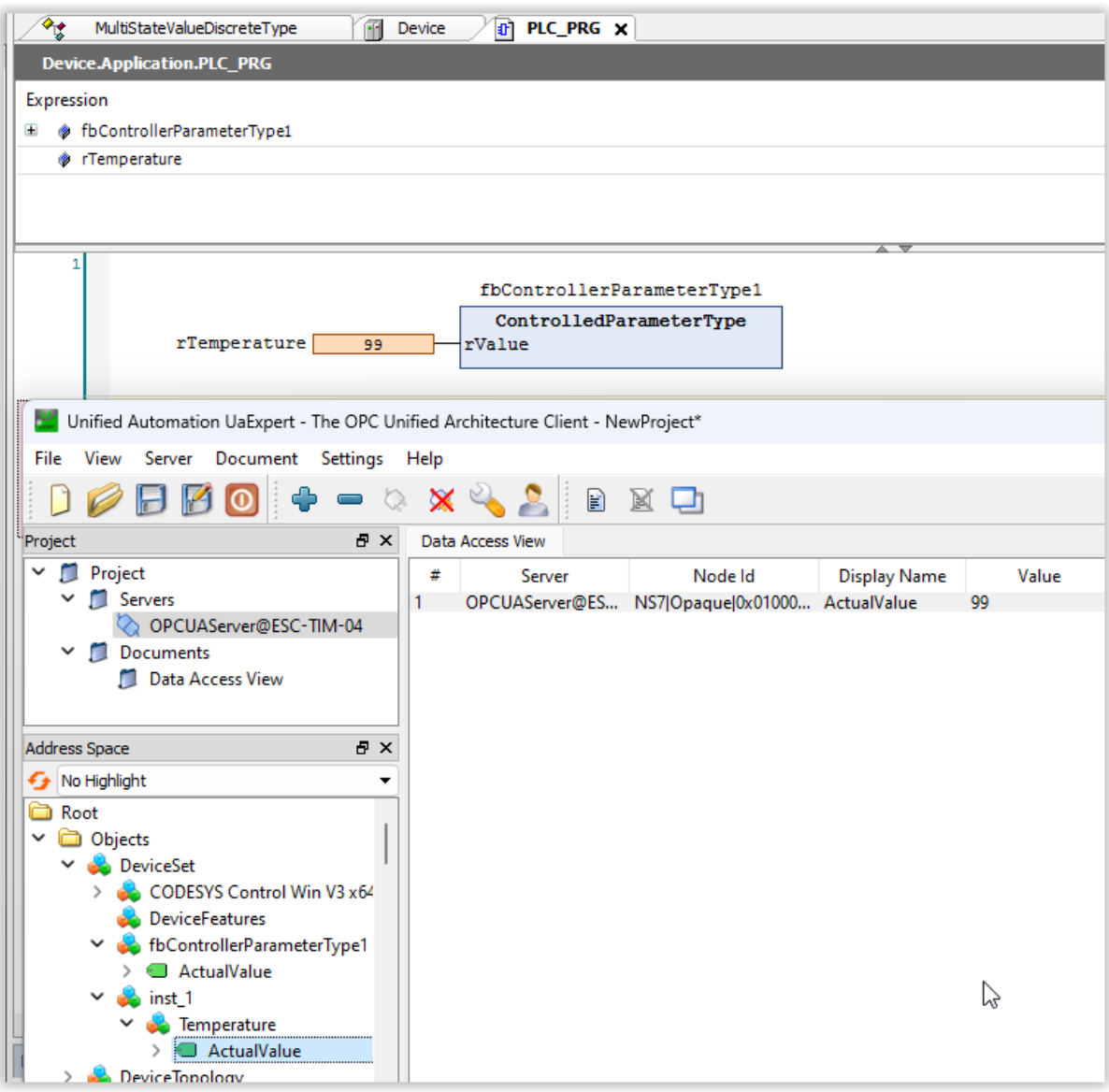